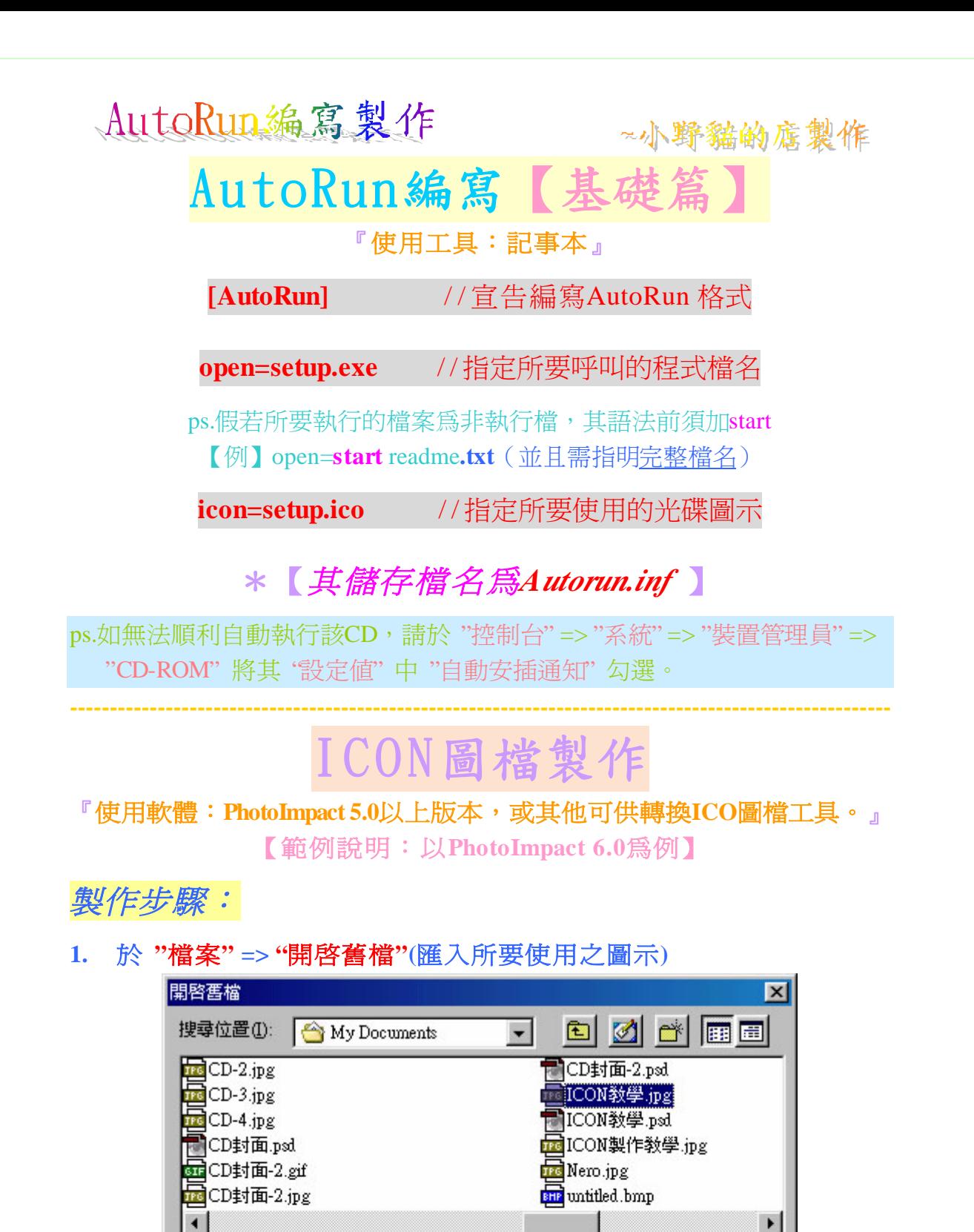

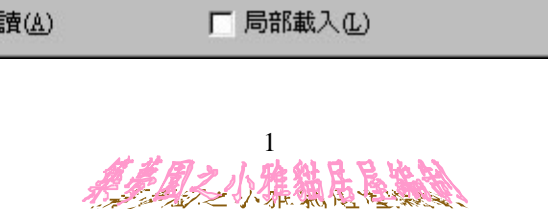

檔案名稱(N):

檔案類型(T):

檔案資訊

□ 開啓成唯

ICON教學.jpg

所有格式

EGB全彩 (24-bit), JPEG (YUV 色彩模<br>組), 216 x 216 像素, (96, 96) 像素/英吋,<br>19.5 KB, 2001/5/22 PM 06:24:02

開啓舊檔(0)

取消

選項(P).

瀏覽(B)...

說明(H)

 $\blacktriangledown$ 

Ą. 計鑑

数直盖

ä 放君

#### AutoRun编寫製作

~小野貓的店製作

**2.** 選取 **"**格式**" => "**尺寸**"** ,此時會談跳出一**"**尺寸**"**視窗,於視窗內**"**新影像**"** 處,點選**"**標準**(S)"**並選擇**"32\*32**像素**"**確定之。

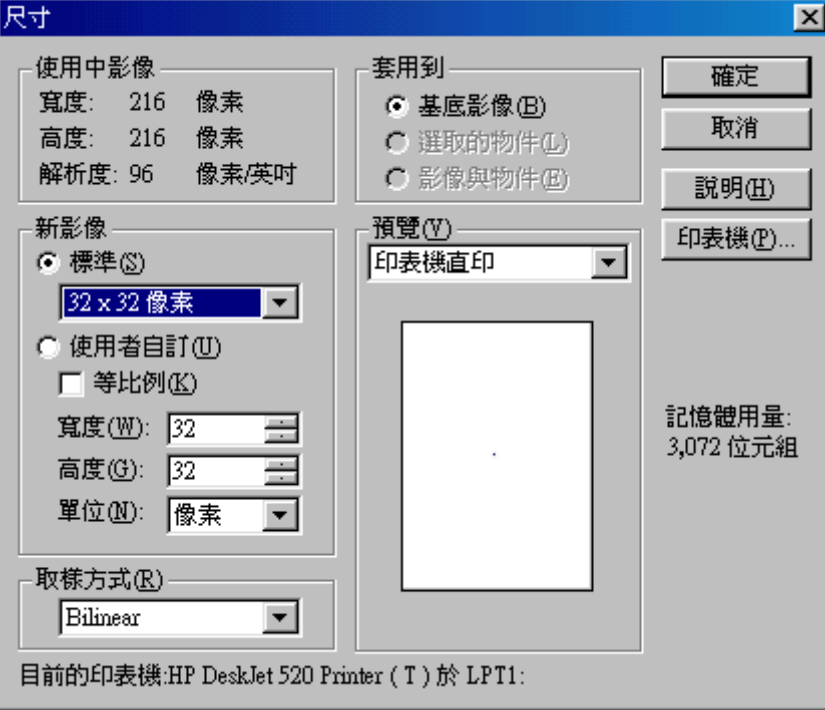

#### **3.** 選取 **"**格式**" => "**影像類型**" => "16**色**(I)…(4-bit)"** 或 **"**最佳化**16**色**(4-bit)"** ,此時會出現一新**"**未命名**"**視窗。

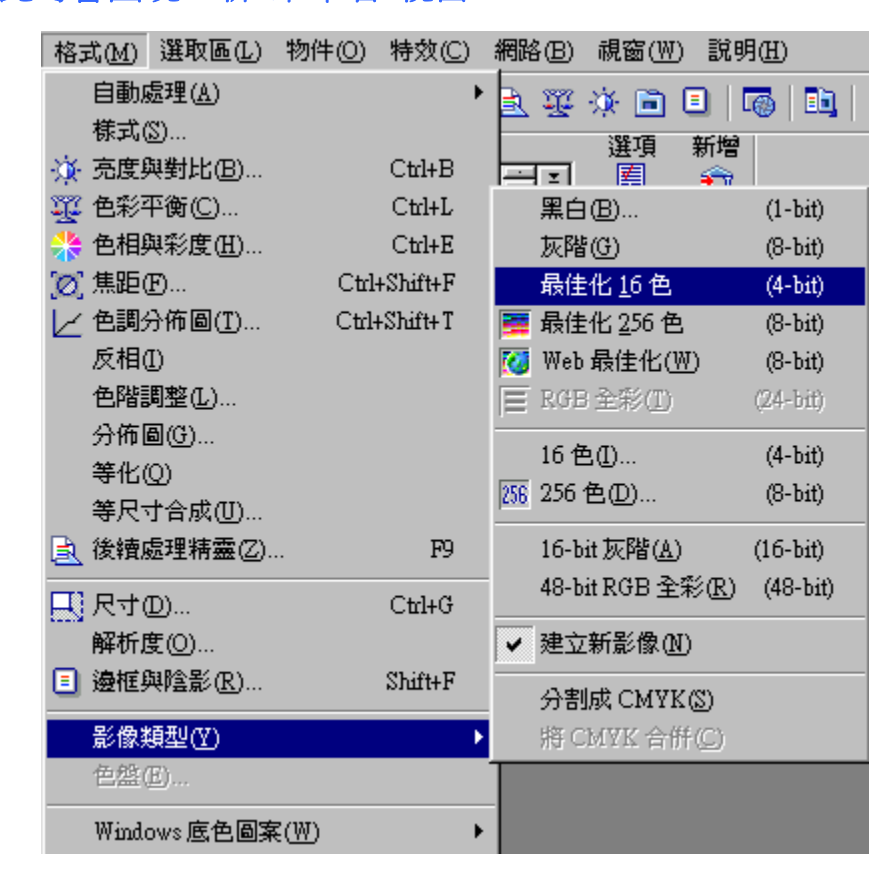

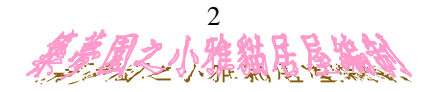

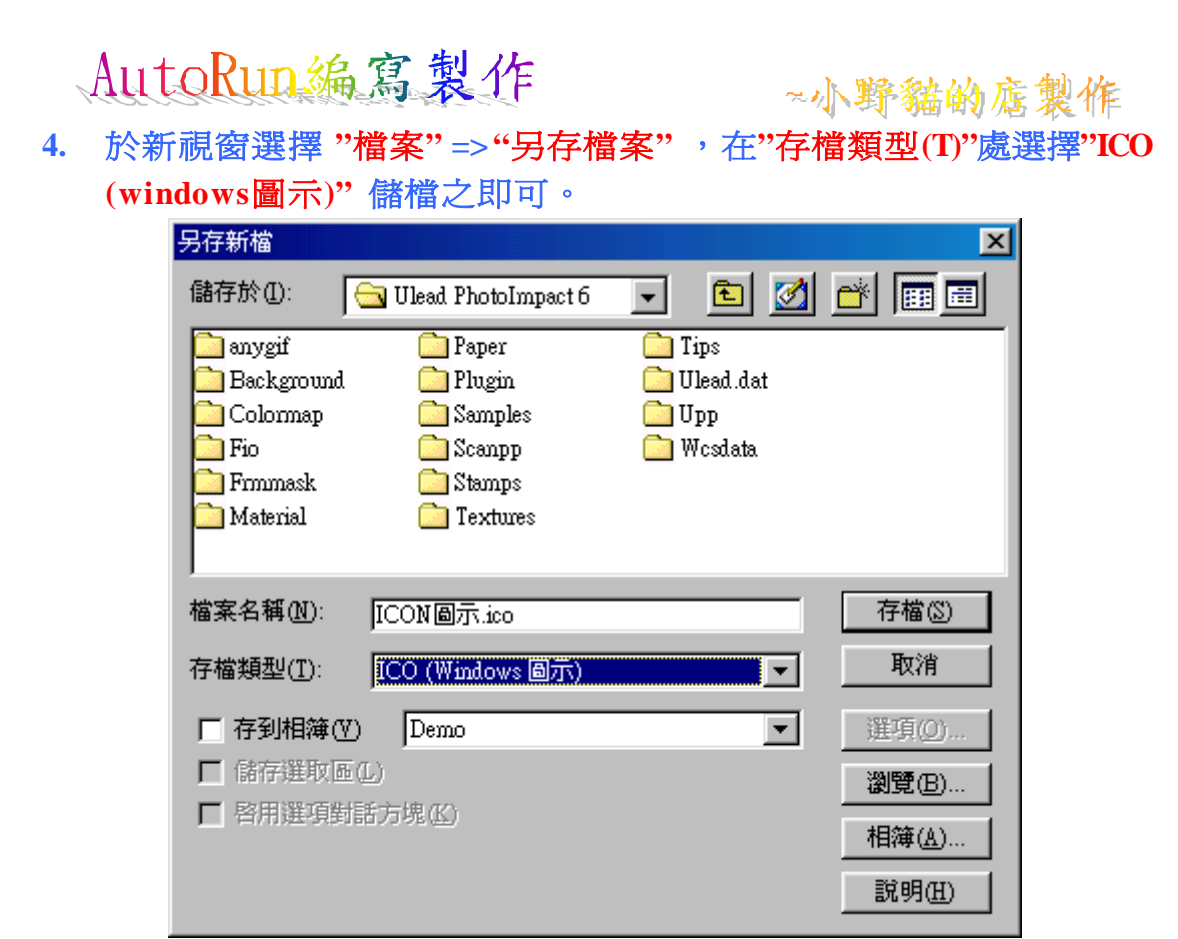

製 作ICO圖示注意事宜:

- 1. 該圖檔長寬比最好接 近1:1
- 2. 圖檔別要過大,需考慮縮小後的畫質會否清晰

# AutoRun編寫【進階篇】

-------------------------------------------------------------------------------------------------------

『使用工具:AutoRun-DIY V1.03版』

本程式是一套可以自訂光碟片 **AutoRun** 選單內容的程式,選單程式主要是以 **AUTORUN.EXE** 這支程式呼叫**AUTORUN.DAT**中的設定資料。

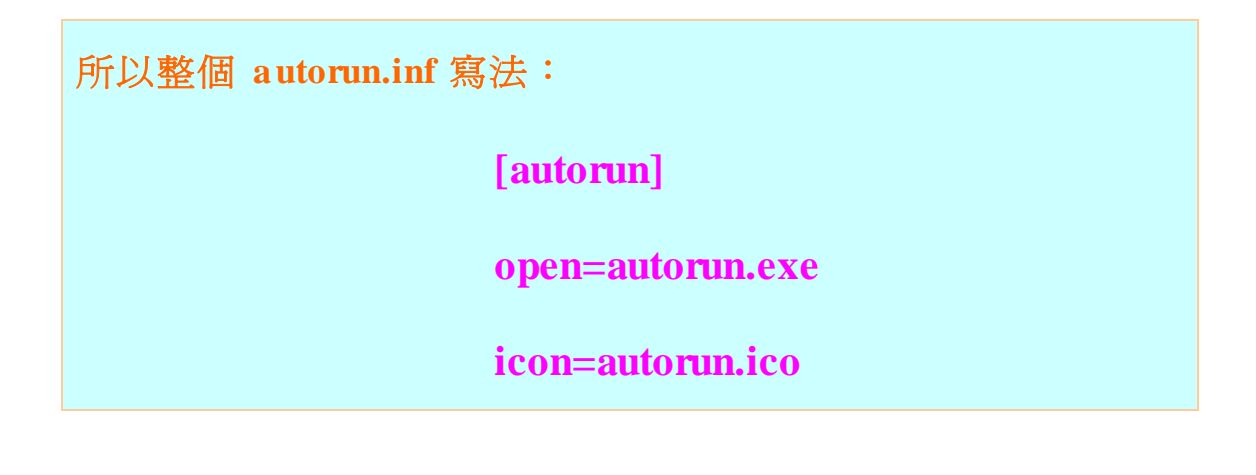

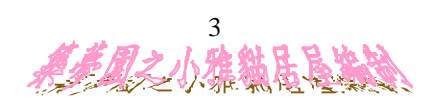

#### AutoRun编寫製作

~小野貓的底製作

在光碟燒錄的過程,僅需把下面的檔案燒錄在光碟的根目錄中:

AUTORUN.EXE (光碟安裝精靈主執行檔) AUTORUN.INF (Autorun 設定檔) AUTORUN.ICO (Autorun 圖示檔, 可以自己作喜愛的圖示) AUTORUN.BMP (光碟安裝精靈畫面圖檔, 可以自行製作自己的圖案) AUTORUN.DAT (資料檔, 依照下面說明的方法先修改好)

◎ 如何修改資料檔:

要製作出自己的選單,您必需要先設定好資料檔,光碟安裝精靈才 怎麼樣的選單,以及跑哪些安裝程式。這個資料檔的檔名是AUTORUN.DAT,該 檔可用記事本開啓,內容格式爲:

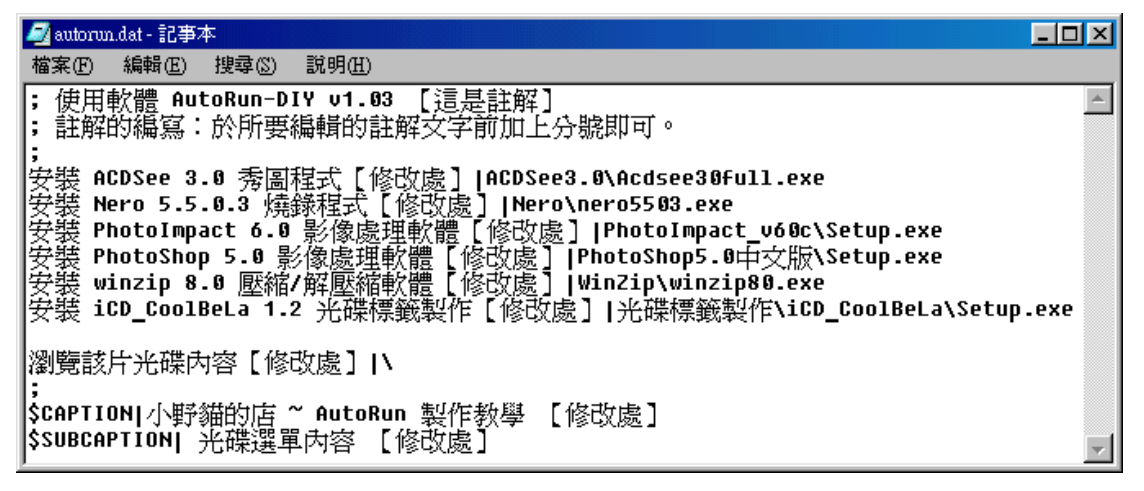

◎ 執行結果:

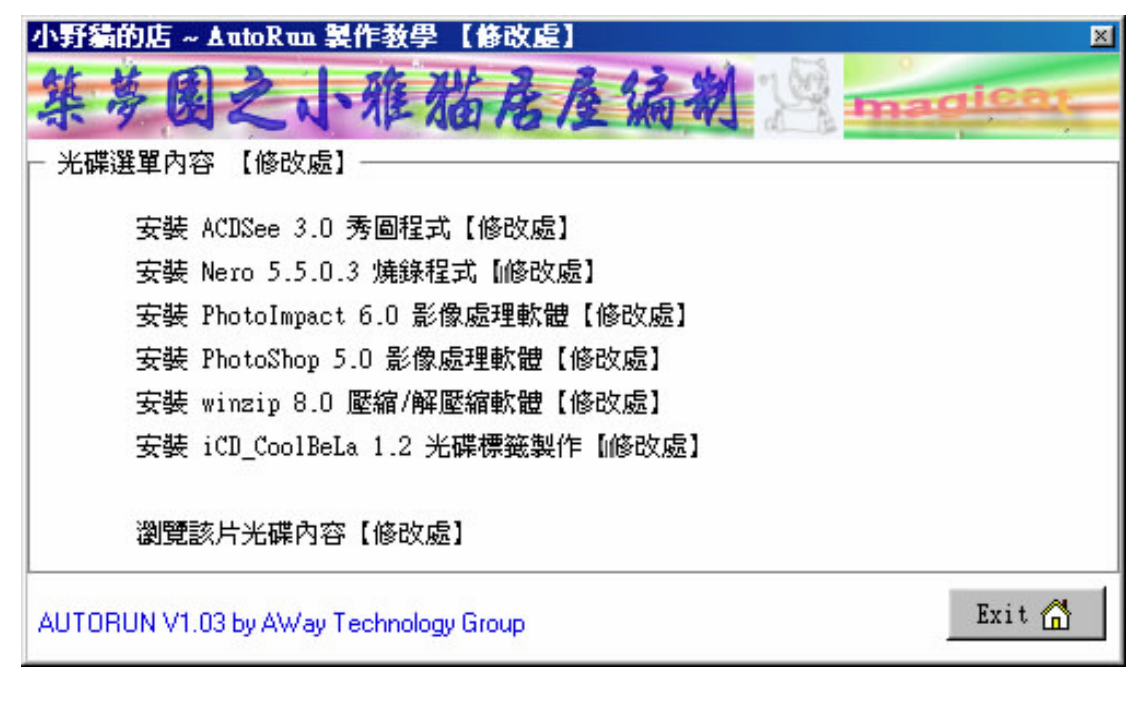

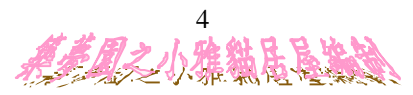

AutoRun編寫製作

~小野貓的底製作

AUTORUN.DAT

1. 用 ' ; ' (分號) 這個記號作為第一個字的為註解文字行。

【例】**;** 使用軟體 **AutoRun-DIY v1.03** 【這是註解】

2. 程式設定行,由'|' 記號作為欄的分格,第一欄是程式名稱,也就是會在選 單上秀出來的文字,第二欄是程式執行的檔案名稱(須指定正確的檔案路徑)。

【例】安裝 **ACDSee 3.0** 秀圖程式【修改處】**| ACDSee3.0\Acdsee30full.exe**

3. 自訂的表頭:例如上頁圖示中的 ' 小野貓的店 ~ AutoRun 製作教學 【修改 處】' 內定字樣的表頭文字您可以在 AUTORUN.DAT 用註解文字 \$CAPTION 來更動,而 ' 光碟選單內容 【修改處】' 字樣則可以用註解文字 \$SUNCAPTION 來更動。

【例】**\$CAPTION|**小野貓的店 **~ AutoRun** 製作教學 【修改處】 **\$SUBCAPTION|** 光碟選單內容 【修改處】

## AutoRun編寫【補充篇】

---------------------------------------------------------------------

快速選單**~**於光碟機**ICO**圖示所在磁碟按下滑鼠右鍵

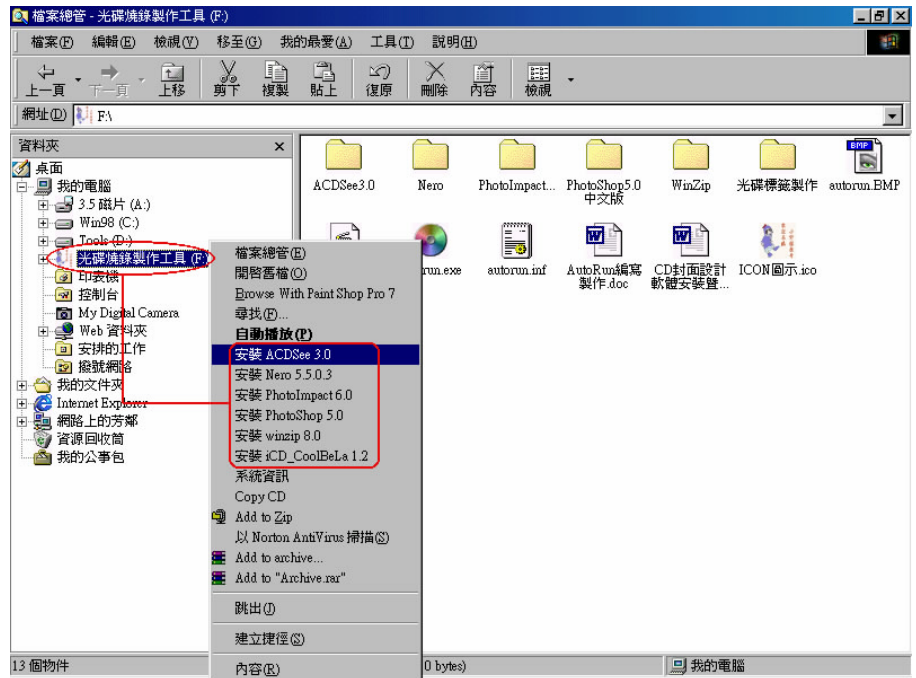

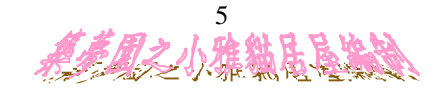

### AutoRun編寫製作

AUTORUN.INF語法撰寫如下:

~小野貓的底製作

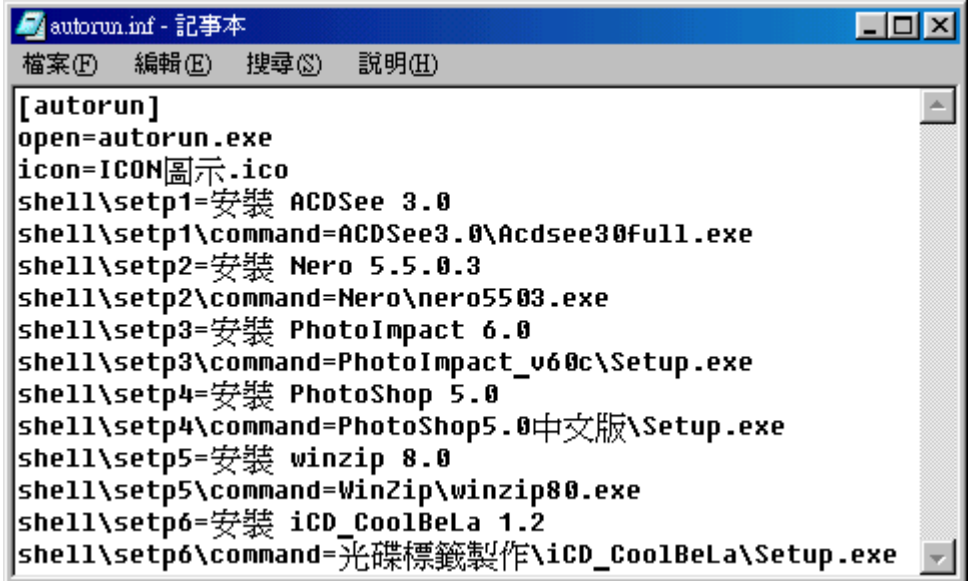

另類光碟選單**~**語法細說:

- 1. 首要先想好所要在選單上出現的選項名稱, 並以「 shell \ step1 = 選項名稱1 」代表。 如:shell \ setp1 = 安裝 ACDSee 3.0
- 2. 設定 **"** 選項名稱1 **"** 所代表執行的程式名稱為何, 並用「 shell \ step1 \ command = 所要執行的指令 」代表。  $\text{\#}$ : shell \ setp1 \ command = ACDSee3.0 \ Acdsee30full.exe

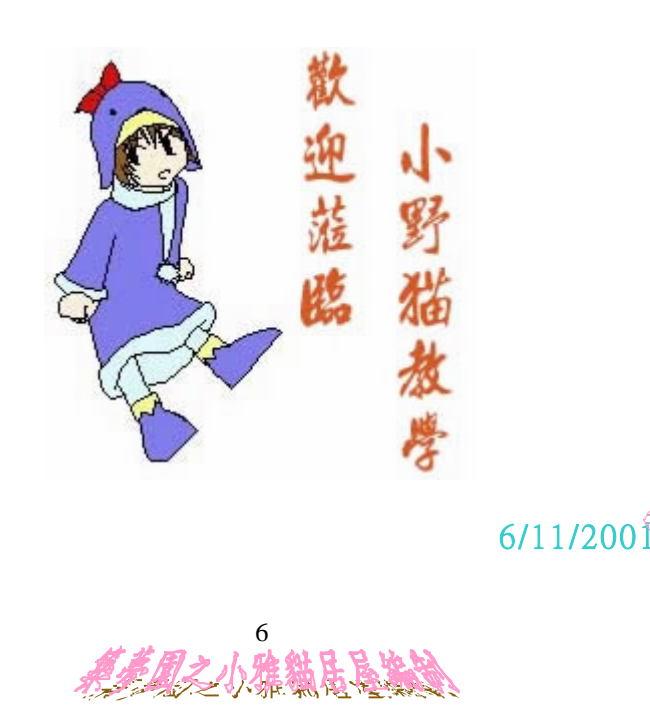